## **BEFORE FRIDAY, SEPTEMBER 15**

## **IMPORTANT:** will change. Send any planned INTERAC e-Transfers®. Turn off the Autodeposit® setting on online banking (if activated). Make a list, print, or screenshot all INTERAC e-Transfer® recipient email addresses and keep them in a safe place. new password. **OPTIONAL:** Fulfill any Request Money via INTERAC e-Transfer® requests. Screenshot and save/print your e-Transfer® history. BEFORE MONDAY, SEPTEMBER 18 **IMPORTANT:** Remind your e-Transfer® recipients to accept their funds and/or to cancel any pending e-Transfers®. **BEFORE FRIDAY, SEPTEMBER 22 IMPORTANT:** Ensure any bills due September 22-24 have been paid by September 21. The bill payee list setup pre-integration will remain. For exceptions visit sunova.cusuccess.ca. Delete any scheduled CRA payments due after September 22. Take out cash and/or ensure there is a limit available on credit cards to pay for transactions. Complete any in-branch banking before noon on Friday, September 22 to avoid delays. **OPTIONAL:** Complete any member-to-member transactions to/from external accounts. Download/print your account history to PDF, Excel, Quicken®, or whichever accounting/budgeting software you use. Download any forms or tax slips from online banking.

## **AFTER MONDAY, SEPTEMBER 25**

On September 25, the way you log into online and mobile banking will change.

- » You will log into online banking from the accesscu.ca website using your 16-digit Sunova debit card number (or the unique 16-digit code mailed to you for onboarding purposes).
- » You will then be prompted to create a new username and a new password.
- » The requirements for creating a strong password are:
  No fewer than 10 and no more than 34 characters that include an uppercase letter, a lowercase letter, and a number.

We recommend your password include a special character. The accepted special characters are: @ # \$ - | !.

It is important to keep your password confidential.

**REMINDER:** Members will need to delete the Sunova GO mobile app and download the Access Credit Union mobile app.

| Alerts for online and mobile banking.                                                               |
|----------------------------------------------------------------------------------------------------|
| Re-populate your INTERAC e-Transfer $^{\! \circ}$ sender profile.                                   |
| Recreate your INTERAC e-Transfer® recipients list.                                                  |
| Reset your INTERAC e-Transfer® Autodeposit® settings (same email/mobile number as previously used). |
| Add your Sunova debit card to your mobile wallet.                                                   |
| Reset any third-party budgeting apps.                                                               |
| Add your Collabria credit card using bill payee management in online banking after integration.     |
| Add CRA bill payee and schedule any deleted payments.                                               |
| Make alternative payment arrangements for unavailable bill payees.                                  |

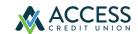